# **vi cheat sheet**

#### *Cursor movements (items below are sometimes called objects)*

- h left one character
- l right one character
- j down one line
- k up one line
- w right one word
- b back one word
- \$ to the end of line
- 0 to the beginning of the line
- ) right one sentence
- ( left one sentence
- } right one paragraph
- { left one paragraph
- Ctrl-F forward one page Ctrl-B - back one page
- G go to (without arguments, go to end of file)

# *Deleting*

```
 d - delete 
        then add one of the cursor movement symbols to 
        show what should be deleted, i.e.: 
        d$ - delete to end of line 
        d0 - delete to the beginning of the line 
        d} - delete to the end of paragraph 
dd - delete delete (delete the whole line) 
x - delete character cursor is on
```
# *Other basic commands*

```
 r - replace one character 
ZZ - save and exit (hold down shift and press "z" twice) 
y - yank (copy into temporary buffer) 
        then add cursor movement symbol to show what should be 
       copied, for example: y) - copy to the end of sentence
Y - yank line cursor is on 
p - paste below cursor line (deleted or copied text) 
P - paste above cursor line 
u - undo last editing command 
/sometext - search for "sometext"
```
#### *Any command can take numeric argument before the name of "object", i.e.*

```
 5dd - delete 5 lines beginning with cursor line (or) d5d - same 
2dw - delete two words (or) d2w - delete two words 
c3w - change 3 words 
3Ctrl-B - move up three pages 
1G - go to the first line
```
# *External commands can be performed on the selected text (in lines)*

```
 if command is started with "!", i.e.: 
     !}fmt - reformat paragraph to 72 columns
```
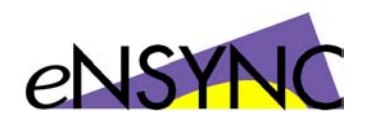

: 100 million

## *From the command line a "set" command can be executed to customize editing environment, i.e.*

```
 :set all - will show the state of all options 
:set number - will show on the screen numbers of all lines 
:set autoindent // obvious
```
#### *From the command line operations can be performed on the range of lines, i.e.*

```
 :18,24 del - delete from line 18 to line 24 
:23,48 copy 17 - block from line 23 to 48 copy to line 17 
:2,17 move 92 - block from line 2 to 17 move to line 92
```
### *From the command line any external UNIX command can be performed on the range of lines if line range is superseded by "!"*

```
:11,16! sed -e "s/^/\/\*/" -e "s/$/\*\//"
        (the command above wraps the block of text with 
        "C" style comments - /* text */. It can be done
         easier, but this is an example) 
:14,19! sort -r +3 
        (sort the table in reverse order by fourth column)
```
#### *File manipulation from the command line*

```
 :r somefile - read in "somefile" 
:x - save and exit (if file is "Read Only", this command will 
       exit without saving) 
:wq - write and quit (same as above) 
:w - write (save) if the file permissions allow it 
:w! - save file even if it is read-only as long as we own it 
:w somefile - save this file as "somefile" 
:q - quit without saving 
:q! - quit without saving if changes were made
```
#### *Text input commands (all require "Esc" to terminate)*

```
 i - insert text before the character cursor is on 
I - insert text at the beginning of the line 
a - append (insert text after the character cursor is on) 
A - append text to the end of the line 
c - change (replace previous text with new one) 
        takes arguments just like the delete command - it is 
        a fast and powerful way of changing original text - 
        much more so than typical "overwrite" 
R - start overwriting text 
o - start entering text at the beginning of the new line 
   below the cursor 
O - start entering text at the beginning of the new line 
    above the cursor
```
# *If in doubt, press "Esc"*

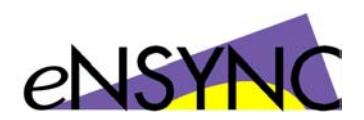